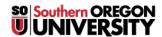

<u>Knowledgebase</u> > <u>Moodle</u> > <u>Faculty</u> > <u>Faculty</u>: <u>Forum Messages from "No Reply"</u>

## Faculty: Forum Messages from "No Reply"

Hart Wilson - 2018-01-16 - Comments (0) - Faculty

When you are subscribed to a forum, you will receive an email message each time someone posts a reply in the forum. These posts will come to you from "noreply@moodle.sou.edu <donotreply@blackboard.com>." (If you do not wish to receive these messages, you can avoid them by following the instructions in this article.)

If you click on the email's  $\mathbf{Reply}$  link, you'll find that the recipient's email address will appear in the  $\mathbf{To}$  field. Sending an email reply will provide a private message to the student.

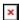

To post a reply that all students can read, check that you are logged into Moodle, then click on the **Reply** link provided below the forum post to open the forum. To see this message in context with other messages, click on the link labeled **See this post in context**.